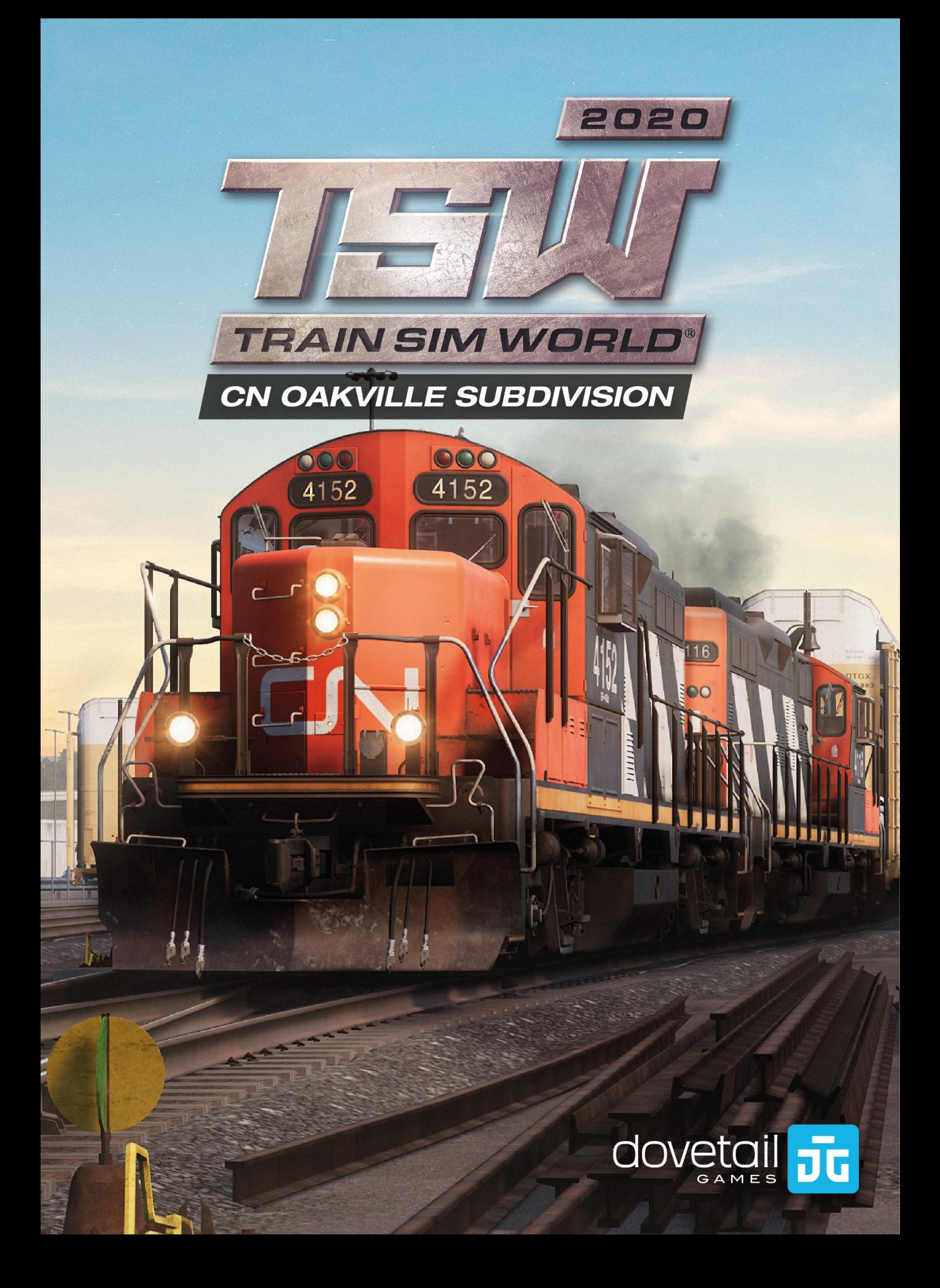

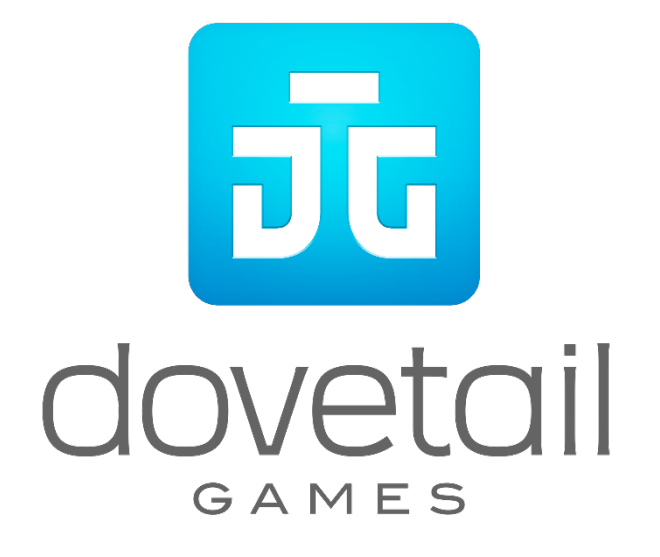

© 2020 Dovetail Games, un nom commercial de RailSimulator.com Limited (« DTG »). « Dovetail Games », « Train Sim World » et « SimuGraph » sont des marques ou des marques déposées de DTG. Unreal® Engine, © 1998-2020, Epic Games, Inc. Tous droits réservés. Unreal® est une marque déposée d'Epic Games. Des portions de ce logiciel utilisent la technologie SpeedTree® (© 2014 Interactive Data Visualization, Inc.). SpeedTree® est une marque déposée d'Interactive Data Visualization, Inc. Tous droits réservés. CN est sous droit d'auteur exclusif et est une marque de la Canadian National Railway Company. Tous droits réservés. Utilisation sous autorisation. Toutes les autres marques déposées ou sous droits d'auteur sont la propriété de leurs propriétaires respectifs et sont utilisées ici avec permission. La copie, l'adaptation, la location, la revente, l'utilisation en salle d'arcade, l'utilisation payante, la diffusion, la transmission par câble, la projection publique, la distribution ou l'extraction non autorisée du produit ou de toute marque déposée ou contenu sous copyright faisant partie de ce produit sont interdites. Développé et publié par DTG.

La liste de tous les crédits est disponible dans le menu « Options » de TSW.

# **Sommaire**

### **Catégorie Page**

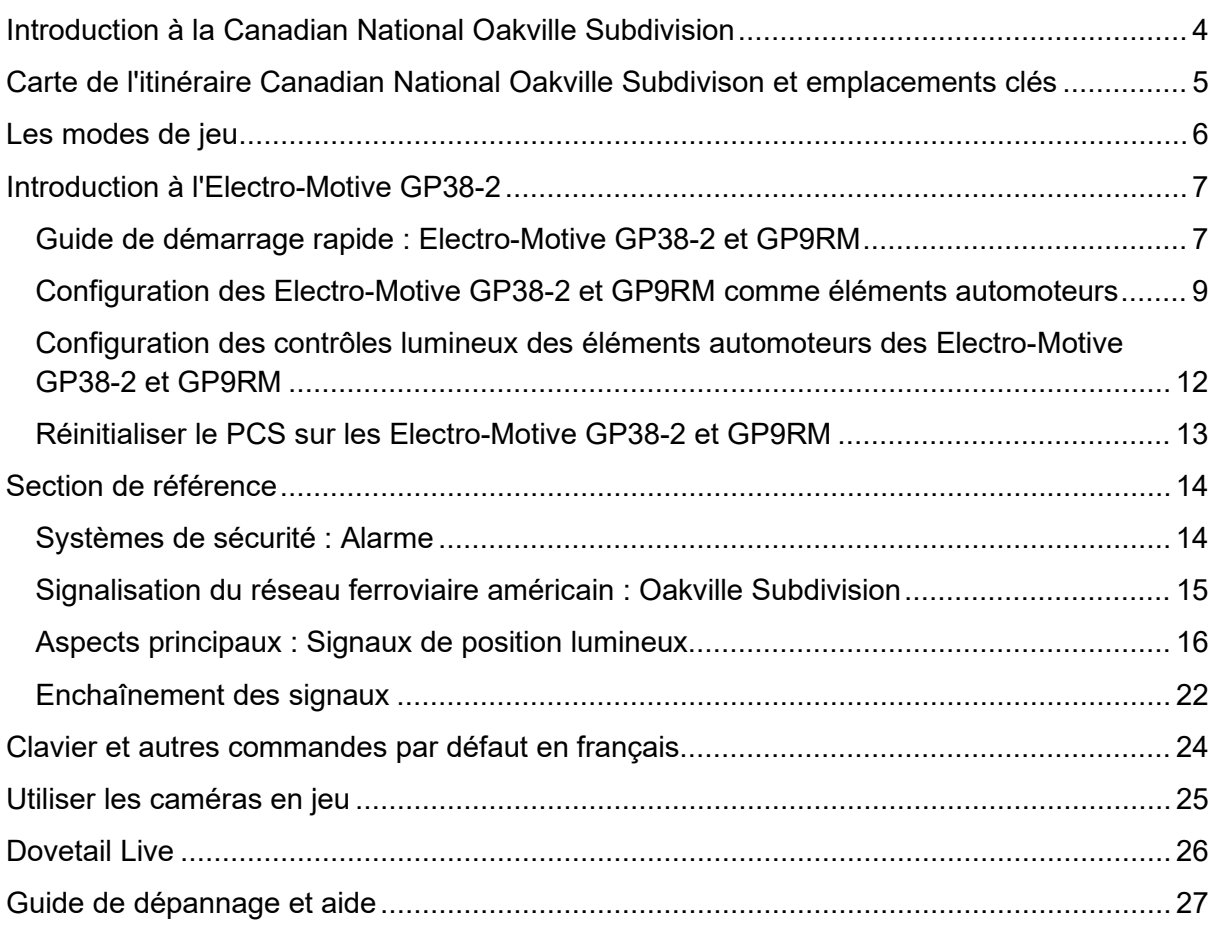

# <span id="page-3-0"></span>**Introduction à la Canadian National Oakville Subdivision**

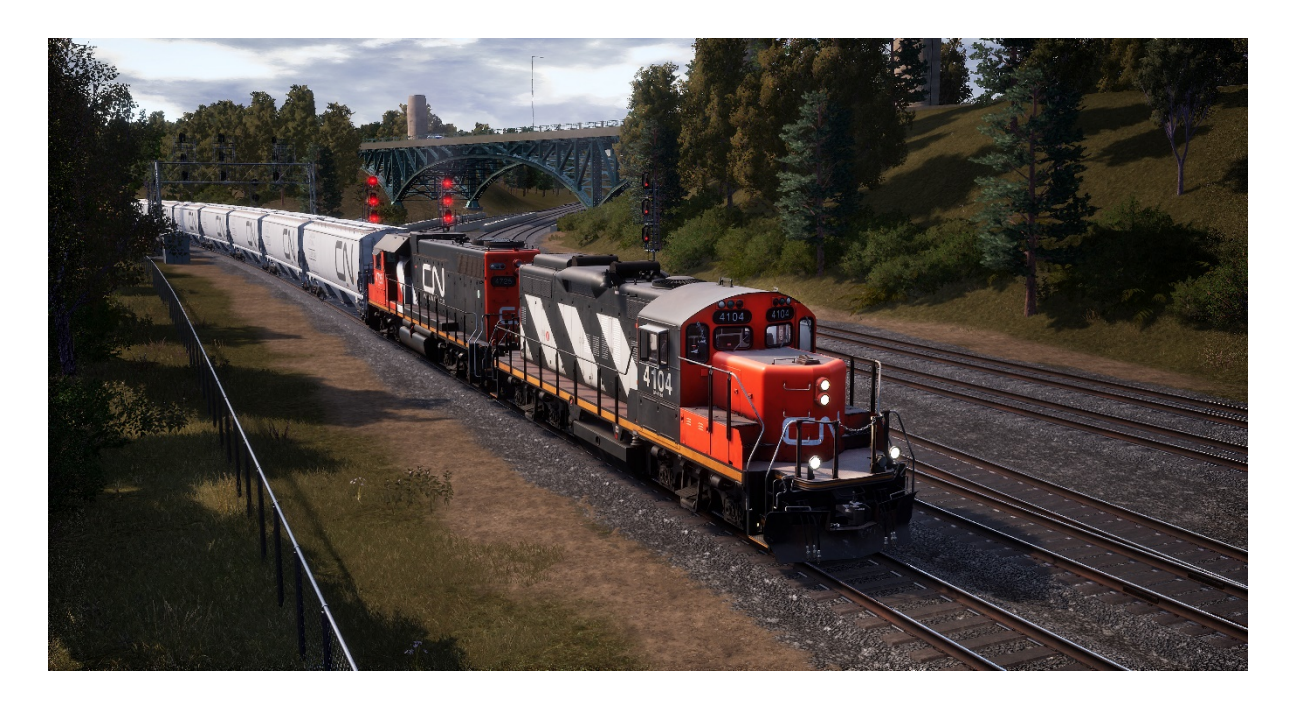

La Oakville Subdivision de la Canadian National est un segment crucial du réseau de voie ferrée qui s'étend sur 20 400 miles (32 830 km) en reliant la région de Toronto (et autres endroits vers l'est) à l'ouest du Canada et aux États-Unis. Cette ligne de chemin de fer sert aussi bien de ligne principale que de trafic de fret important pour les trains provenant des grandes industries et fournisseurs le long de la voie.

Le terminus ouest de la Canadian National Oakville Subdivision est Oakville (Ontario), où se trouvent un triage de fret pour les cargaisons locales ainsi qu'une grande usine de montage automobile. La ligne part d'Oakville en direction du sud-ouest jusqu'aux abords du lac Ontario en passant par Bronte, Burlington, Aldershot et la célèbre jonction de Bayview jusqu'à Hamilton. Hamilton possède une grande activité ferroviaire, plusieurs complexes de triage, est reliée à la Grimsby Subdivision de la CN et abrite l'immense secteur industriel tumultueux du port d'Hamilton, lui-même parcouru de nombreuses voies ferrées actives et de service.

## <span id="page-4-0"></span>Carte de l'itinéraire Canadian National Oakville Subdivison et emplacements clés

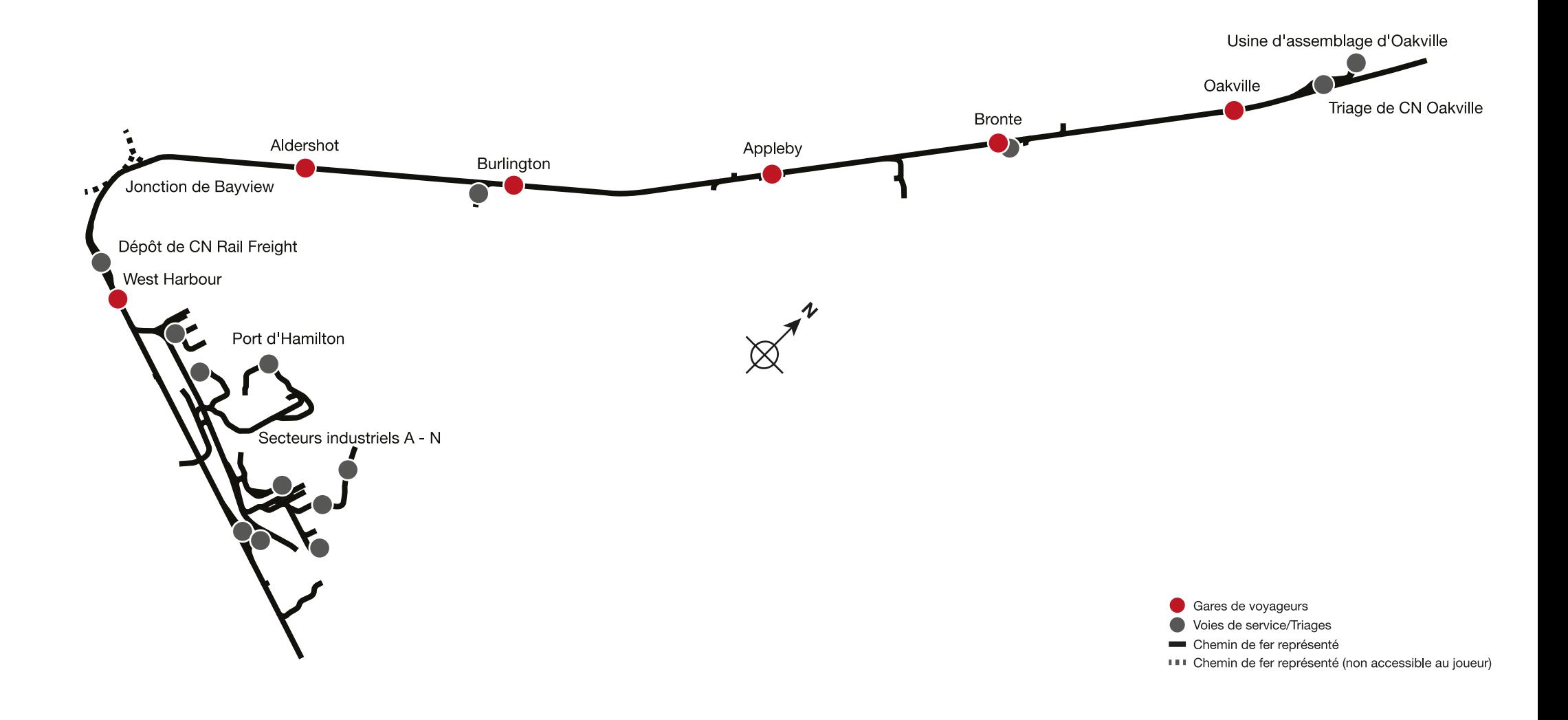

### <span id="page-5-0"></span>**Les modes de jeu**

### **Voyages**

Un total de plus de 24 heures de jeu séquentiel. Commencez un voyage et profitez de centaines de scénarios, de services planifiés et de tâches à accomplir autour des rails.

#### **Entraînement**

Les entraînements vous apprendront tout ce que vous devrez savoir sur les locomotives et les trains, grâce à des leçons interactives qui vous enseigneront les concepts clés. Si vous débutez sur Train Sim World, nous vous recommandons de commencer par apprendre les bases dans ce mode.

### **Scénarios**

Les scénarios se basent sur des objectifs à atteindre et qui vous offriront des expériences uniques. Déplacez des voitures, conduisez des trains de passagers et de fret et découvrez certaines des opérations qui se déroulent sur l'itinéraire.

#### **Horaires**

Ce mode est une nouvelle façon de jouer, et il contient des services opérant sur une plage horaire de 24 heures. Il y a toujours quelque chose à faire, que ce soit conduire ou se laisser conduire. Détendez-vous et profitez de l'action, prenez des captures d'écran, changez de train et laissez-vous transporter par les différents services qui sont en plein travail et prenez les commandes des trains. Grâce aux nombreux services individuels, vous trouverez toujours quelque chose à faire.

# <span id="page-6-0"></span>**Introduction à l'Electro-Motive GP38-2**

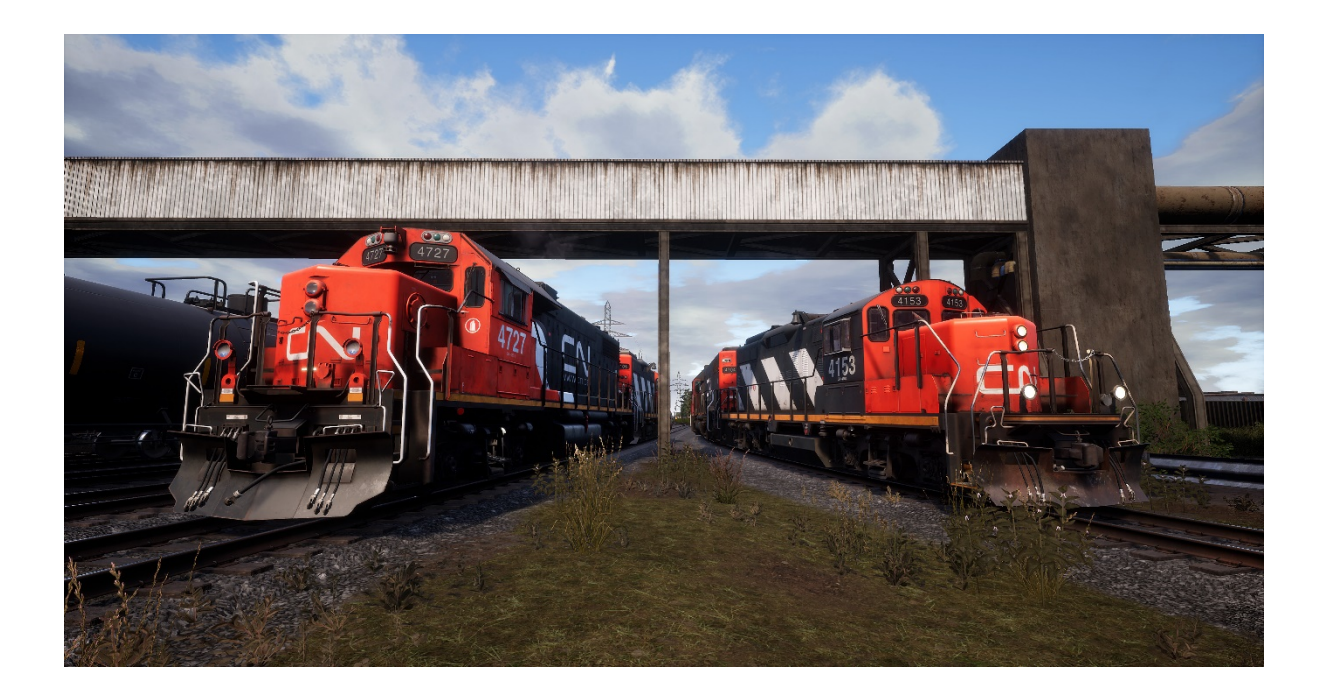

L'Electro-Motive « Geep » est apparue pour la première fois sur la scène ferroviaire nordaméricaine en 1949, avec la Classic GP7. Dans les années qui suivent, plus de 20 variations de la légendaire « Geep » ont été produites par Electro-Motive, la plus populaire et polyvalente de la série monumentale de locomotives est la GP38-2.

Produite entre 1972 et 1986, la GP38-2, avec ses 16 cylindres, 2 000 chevaux (1 491,4 kW) et quatre essieux (B-B), a engendré 2 222 ventes à plus de 60 acheteurs.

# **Introduction à l'Electro-Motive GP9RM**

Possédant de très nombreuses locomotives classiques Electro-Motive GP9, la Canadian National décida dans les années 1980 d'entamer un processus de reconstruction de ses Geep, comprenant de leur couper le nez, d'améliorer ses centrales et de moderniser son infrastructure électrique. Ces locomotives, reclassifiées en tant que « GP9RM », ont été remanufacturées en plusieurs variantes pour les lignes principales, locales et de commutation ainsi que pour le triage.

### <span id="page-6-1"></span>**Guide de démarrage rapide : Electro-Motive GP38-2 et GP9RM**

- 1. Réglez le frein à main. Vous trouverez le volant du frein à main à l'extrémité du petit capot de la locomotive.
- 2. Entrez dans la cabine et ouvrez la boîte à fusibles.
- 3. Vérifiez que le disjoncteur principal et tous les fusibles sont en position « Activé » et fermez le panneau de la boîte à fusibles.
- 4. Au-dessus de la boîte à fusibles, réglez l'interrupteur du démarrage en position « Démarrage ».
- 5. Allumez l'éclairage du compartiment moteur et les éclairages du quai ainsi que de la cabine si nécessaire.
- 6. Assurez-vous que l'inverseur et le manipulateur de traction sont en position neutre.
- 7. Passez à l'extrémité du grand capot de la locomotive et déverrouillez le verrou (en haut à droite de la porte du compartiment moteur), puis ouvrez les portes du compartiment moteur.
- 8. Bougez et maintenez l'interrupteur Amorçage/Démarrage vers la GAUCHE (Amorçage) pendant 5 secondes.
- 9. Relâchez l'interrupteur Amorçage/Démarrage, puis bougez-le vers la DROITE (Démarrage) momentanément pour lancer le démarrage du moteur.
- 10. Attendez que le moteur démarre pour terminer la manœuvre.
- 11. Fermez les portes du compartiment moteur (notez qu'elles doivent être fermées dans le bon ordre !).
- 12. Retournez à la cabine et réglez l'interrupteur du démarrage en position « Démarrage ».
- 13. Éteignez l'éclairage du compartiment moteur s'il est utilisé.
- 14. Allumez l'éclairage des numéros de façon appropriée.
- 15. Asseyez-vous sur le siège du conducteur.
- 16. En haut à droite du panneau de contrôle principal (votre gauche), vous trouverez trois interrupteurs libellés « Démarrage du moteur », « Champ de la génératrice » et « Pompe à carburant avec contrôle », réglez tous les interrupteurs en position « Activé » (vers le haut).
- 17. Allumez les phares de fossé, l'éclairage des jauges, et placez les phares avant en position « Plein phare ».
- 18. Vérifiez les commandes du frein et assurez-vous que le robinet d'isolement est réglé sur « Fret ».
- 19. Vérifiez le robinet MU-2A et assurez-vous qu'il soit réglé sur « Menante ou tractée ».

Une locomotive à l'arrêt n'a pas d'air dans la conduite générale, il faut donc la pressuriser.

- 1. En laissant l'inverseur en position Neutre, placez le manipulateur de traction sur le cran 1. Vous entendrez le moteur démarrer. Sur le manomètre du frein à gauche, vous verrez une aiguille rouge (mesurant la pression du réservoir principal) se lever, et sur le manomètre de droite, l'aiguille rouge (mesurant la pression du cylindre de frein) se lèvera également, l'air étant instantanément insufflé dans le système de freinage de la locomotive. Attendez que la pression dans le réservoir principal atteigne 140 psi.
- 2. Vérifiez que le frein indépendant soit placé sur le réglage maximum (Serrage complet).
- 3. Relâchez le frein automatique, et vous devriez maintenant voir l'aiguille blanche sur le manomètre de gauche (mesurant la pression du réservoir égaliseur) se lever, et l'aiguille blanche sur le manomètre de droite (mesurant la pression de la conduite générale) se lever juste après. Dès que les deux aiguilles atteignent 90 psi, le système de frein à air est opérationnel.
- 4. Repositionnez le manipulateur de traction sur le cran 0.
- 5. Rendez-vous à l'avant de la locomotive et relâchez le frein à main.

La locomotive est maintenant prête à fonctionner en plaçant l'inverseur dans le sens de la marche désiré. Tout ce qu'il vous reste à faire est de relâcher le frein indépendant et d'appliquer de la traction quand nécessaire.

# <span id="page-8-0"></span>**Configuration des Electro-Motive GP38-2 et GP9RM comme éléments automoteurs**

### **Comme menante EA**

Assurez-vous que les locomotives soient bien configurées comme détaillé dans les instructions de démarrage des Electro-Motive GP38-2 et GP9RM si nécessaire. Une fois les locomotives opérationnelles, vous pouvez les configurer comme éléments automoteurs.

Les instructions de démarrage configureront la locomotive afin qu'elle puisse mener une rame ou être la seule locomotive dans une rame.

Parmi les réglages les plus importants, il faut se souvenir de passer la locomotive de « tractée » à « menante », comme décrit ci-dessous.

Ces trois interrupteurs permettent aux contrôleurs (comme le manipulateur de traction) de fonctionner :

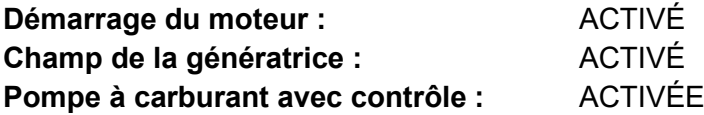

Ces trois valves contrôlent la façon dont les freins opèrent sur le train :

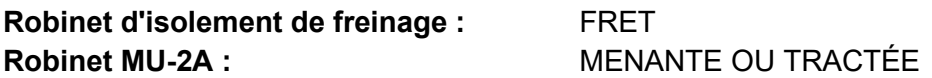

### **Comme tractée EA**

Lorsque vous réglez l'EMD GP38-2 ou la GP9RM en position non menante, vous disposez de plusieurs options selon le rôle que vous voulez qu'elle joue dans la rame :

#### **Pas de puissance, pas de frein ou « point mort »**

C'est utile lorsque vous remorquez une locomotive complètement à l'arrêt. Dans ce cas, réglez les commandes comme ci-dessous :

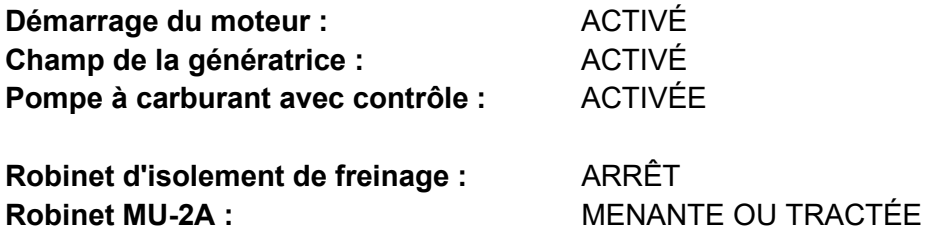

À noter : Si le moteur de la locomotive n'est pas démarré, alors les trois premiers interrupteurs ne sont pas importants. Cependant, si le moteur tourne et que vous voulez simplement l'avoir en Neutre, les régler sur « ACTIVÉ » signifie qu'ils ignoreront tous les signaux venant de la locomotive menante et ils resteront neutres.

**Pas de puissance, freins max**

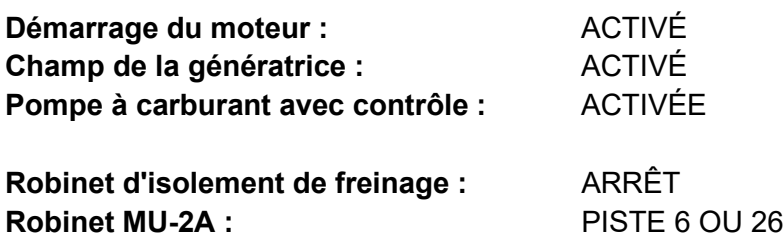

Avec cette configuration, les commandes dans la locomotive contrôlent le moteur de sorte que l'élément menant ne puisse pas l'opérer à distance. Cela signifie qu'il restera neutre et ne contribuera pas à la rame. Les paramètres de freinage arrêtent le levier de frein et lui permettent d'être actionné par une unité connectée dans la configuration « Menante ou tractée » (sur laquelle votre unité menante devrait être paramétrée). Cela signifie que la locomotive fournira une force de freinage supplémentaire à votre train.

#### **Puissance et freins max**

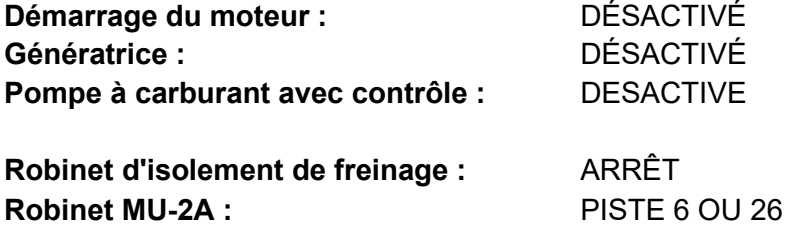

Dans cette configuration, le panneau de contrôle de la puissance est désactivé pour permettre à l'unité menante d'avoir un contrôle total de la puissance de cette locomotive. Comme l'unité menante applique les positions de traction, les composants électroniques internes du panneau de cette locomotive en font de même. Les freins sont également configurés pour être gérés par l'unité menante.

#### **Puissance répartie**

Dans cette configuration, vous avez une rame dont les locomotives ne sont pas directement connectées, comme lorsque vous avez une locomotive à l'avant et une autre à l'arrière. Cela nécessite une configuration légèrement différente pour s'assurer que toutes les locomotives fonctionnent correctement dans la rame. La radio est donc utilisée pour contrôler la locomotive arrière.

Si vous avez une rame type avec une paire d'EMD GP38-2 à l'avant et une paire d'EMD GP38-2 à l'arrière, vous devrez les configurer comme suit :

#### **Paire avant**

Unité menante : Configurez comme Menante et vérifiez que la radio est allumée Unité tractée : Configurez comme Tractée

#### **Paire arrière**

Unité menante : Configurez comme Menante et vérifiez que la radio est allumée Unité tractée : Configurez comme Tractée

Lorsque le conducteur fait un changement de traction ou de freinage dans cette configuration sur l'unité menante de la paire avant, l'unité tractée avant répondra car elle est connectée physiquement. Au même moment, un message radio sera envoyé (non-audible pour le joueur), auquel l'unité menante de la paire arrière réagira pour suivre les mêmes paramètres. Cela se reflètera ensuite automatiquement sur l'unité tractée de la paire arrière par le biais de sa connexion directe. Le système est censé copier le comportement d'un second conducteur dans l'unité menante de la paire arrière, suivant les actions du conducteur meneur.

Dans cette configuration, le conducteur à l'avant du train a un contrôle total et simultané sur les quatre locomotives.

# <span id="page-11-0"></span>**Configuration des contrôles lumineux des éléments automoteurs des Electro-Motive GP38-2 et GP9RM**

Les Electro-Motive GP38-2 et GP9RM comportent un interrupteur sur le mur derrière le siège du conducteur comprenant quatre paramètres. Ils vous permettent de contrôler le fonctionnement des feux sur les autres locomotives de la rame.

### **Unité simple ou intermédiaire**

Dans ce paramètre, la locomotive ne réagira pas aux instructions lumineuses émises par les autres locomotives de la rame. Au besoin, les feux doivent être configurés sur les interrupteurs normaux du panneau de contrôle.

### **Contrôle depuis l'unité attelée à l'extrémité du grand capot**

Utilisez ce paramètre si cette locomotive est l'unité contrôlant la configuration lumineuse (généralement la locomotive menante), et que l'unité suivante de la rame est couplée à l'extrémité du grand capot de cette locomotive.

### **Contrôle depuis l'unité attelée à l'extrémité du petit capot**

Utilisez ce paramètre si cette locomotive est l'unité contrôlant la configuration lumineuse (généralement la locomotive menante), et que l'unité suivante de la rame est couplée à l'extrémité du petit capot de cette locomotive.

### **Contrôle à partir d'une autre locomotive attelée de n'importe quel côté**

Utilisez ce paramètre si cette unité devait répondre aux commandes des lumières depuis une unité de contrôle.

Lorsque la lumière est correctement configurée, cela signifie que le conducteur peut utiliser les contrôles lumineux avant et arrière sur le panneau de contrôle de la locomotive menante, ce qui fera fonctionner les lumières correctement sur les locomotives de la rame.

# <span id="page-12-0"></span>**Réinitialiser le PCS sur les Electro-Motive GP38-2 et GP9RM**

Lorsque l'interrupteur de contrôle du pneumatique (ICP) est activé, le frein du train ne peut pas être relâché, et les contrôles de traction sont désactivés. Vous devez réinitialiser l'ICP pour reprendre le contrôle du train. Vous pouvez savoir s'il est activé en regardant l'indicateur lumineux « ICP OUVERT ».

Suivez ces étapes une fois l'arrêt complet du train effectué :

Confirmez l'éventuelle alarme, comme le son d'alerte (touche Q).

- 1. Positionnez le manipulateur de traction sur « Neutre »
- 2. Positionner l'inverseur sur Neutre
- 3. Placez le frein indépendant sur serrage maximal
- 4. Placez le frein automatique sur « Urgence »
- 5. Attendre 60 secondes
- 6. Desserrez le frein automatique et attendez que les réservoirs d'égalisation et de conduite générale reviennent à 90 psi.

Lors du relâchement du frein automatique, vous devrez régler le manipulateur de traction sur le cran 1, de façon à ce que le compresseur puisse recharger le réservoir principal.

Une fois que les aiguilles des réservoirs d'égalisation et de conduite générale sont revenues à 90 psi et que le réservoir principal s'est rechargé à 140 psi, replacez le manipulateur de traction sur neutre.

Vous devriez maintenant pouvoir relâcher le frein indépendant, installer l'inverseur et appliquer de la traction.

# <span id="page-13-0"></span>**Section de référence**

### <span id="page-13-1"></span>**Systèmes de sécurité : Alarme**

L'alarme est un système de vigilance du conducteur qui permet simplement de s'assurer celui-ci est toujours conscient et capable de réagir dans les plus brefs délais.

### **Comment activer/désactiver l'alarme**

Lorsque vous êtes sur le siège du conducteur, appuyez sur MAJ + ENTRÉE pour activer/désactiver l'alarme.

### **Comment utiliser l'alarme**

Une fois activée, l'alarme va sonner toutes les 60 secondes et un visuel apparaîtra sur l'affichage du tableau de bord. Vous avez peu de temps pour confirmer l'alarme en appuyant sur le bouton de confirmation, autrement dit la touche Q du clavier.

Si vous ne confirmez pas l'alarme à temps, le train va enclencher le système de freinage jusqu'à arrêt complet du train. Vous ne pourrez plus rien faire tant que le train ne sera pas à l'arrêt complet. Une fois à l'arrêt, vous devrez remettre les commandes en position de départ : manipulateur de traction au minimum, inverseur sur neutre et freins en serrage maximal. Vous pourrez ensuite régler l'inverseur, relâcher les freins et appliquer de la puissance.

# <span id="page-14-0"></span>**Signalisation du réseau ferroviaire américain : Oakville Subdivision**

Les signaux utilisés sur l'Oakville Subdivision, tels que représentés dans Train Sim World, consistent en un ensemble de composants qui forment les avertissements permettant au conducteur d'anticiper l'état de la voie devant lui. Plusieurs types de signaux sont utilisés sur l'Oakville Subdivision. Ils sont composés d'une ou plusieurs « signaux de tête », arrangés verticalement sur un poteau ou montés en hauteur sur un portique. Les pages qui suivent expliquent les variantes et les aspects possibles pouvant être affichés.

Afin de comprendre les différents termes utilisés pour chacun de ces aspects, il est nécessaire de fournir un tableau de ces termes, expliqués ci-dessous :

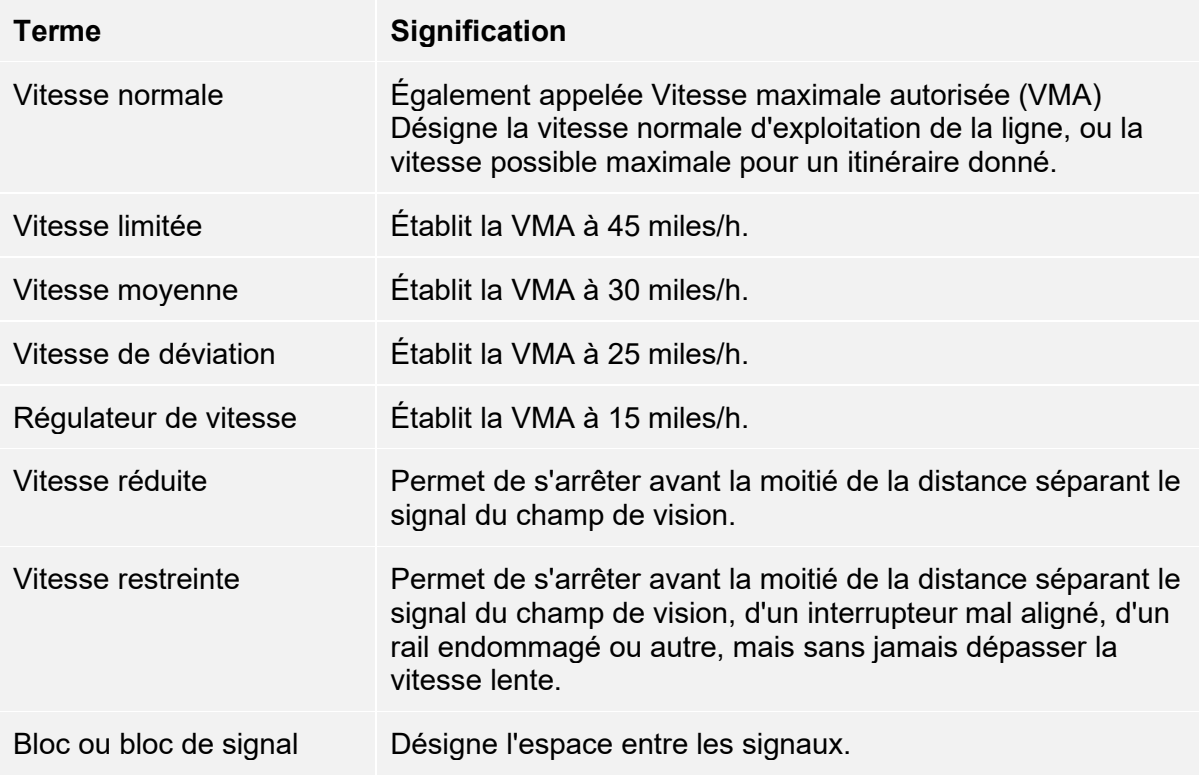

# <span id="page-15-0"></span>**Aspects principaux : Signaux de position lumineux**

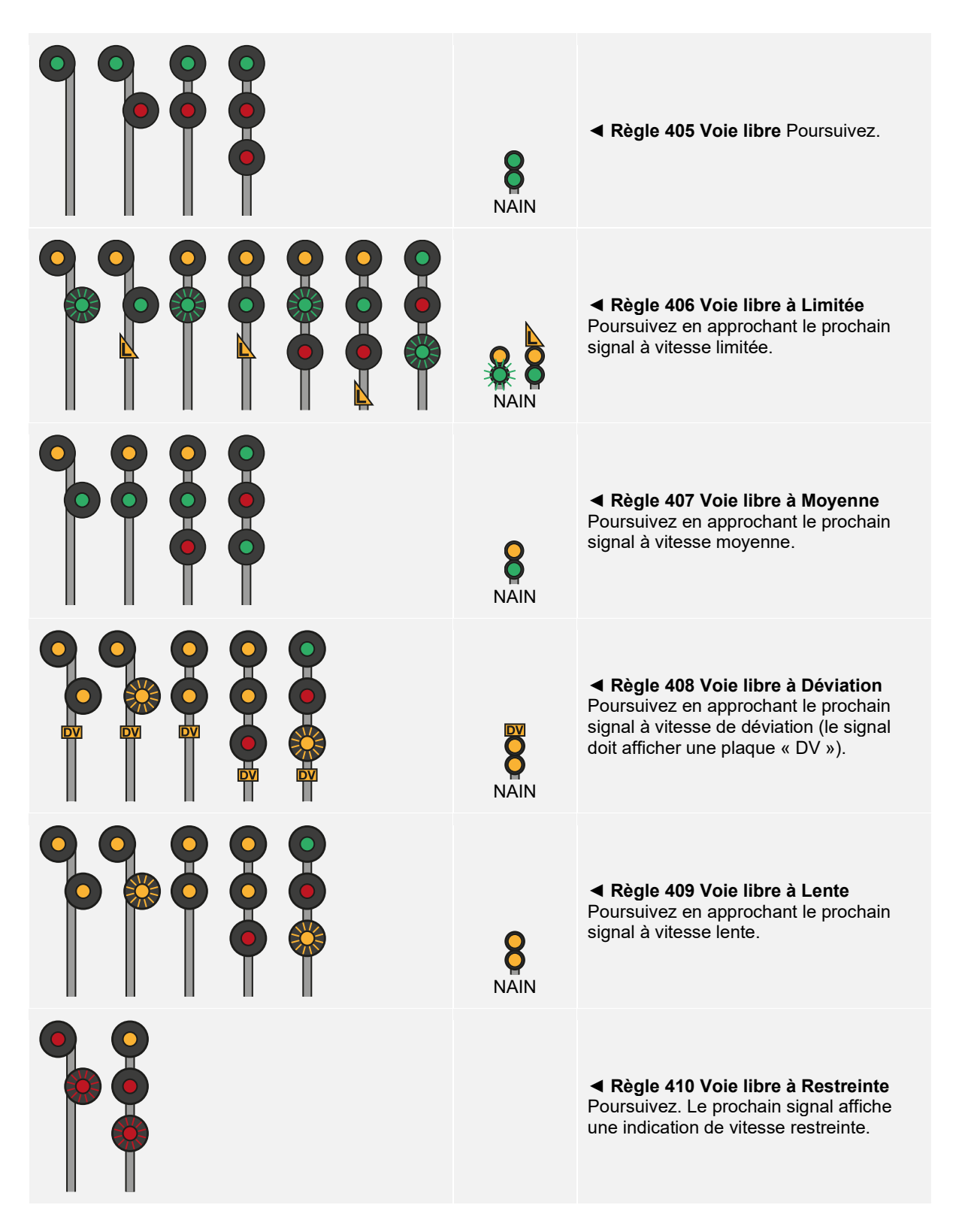

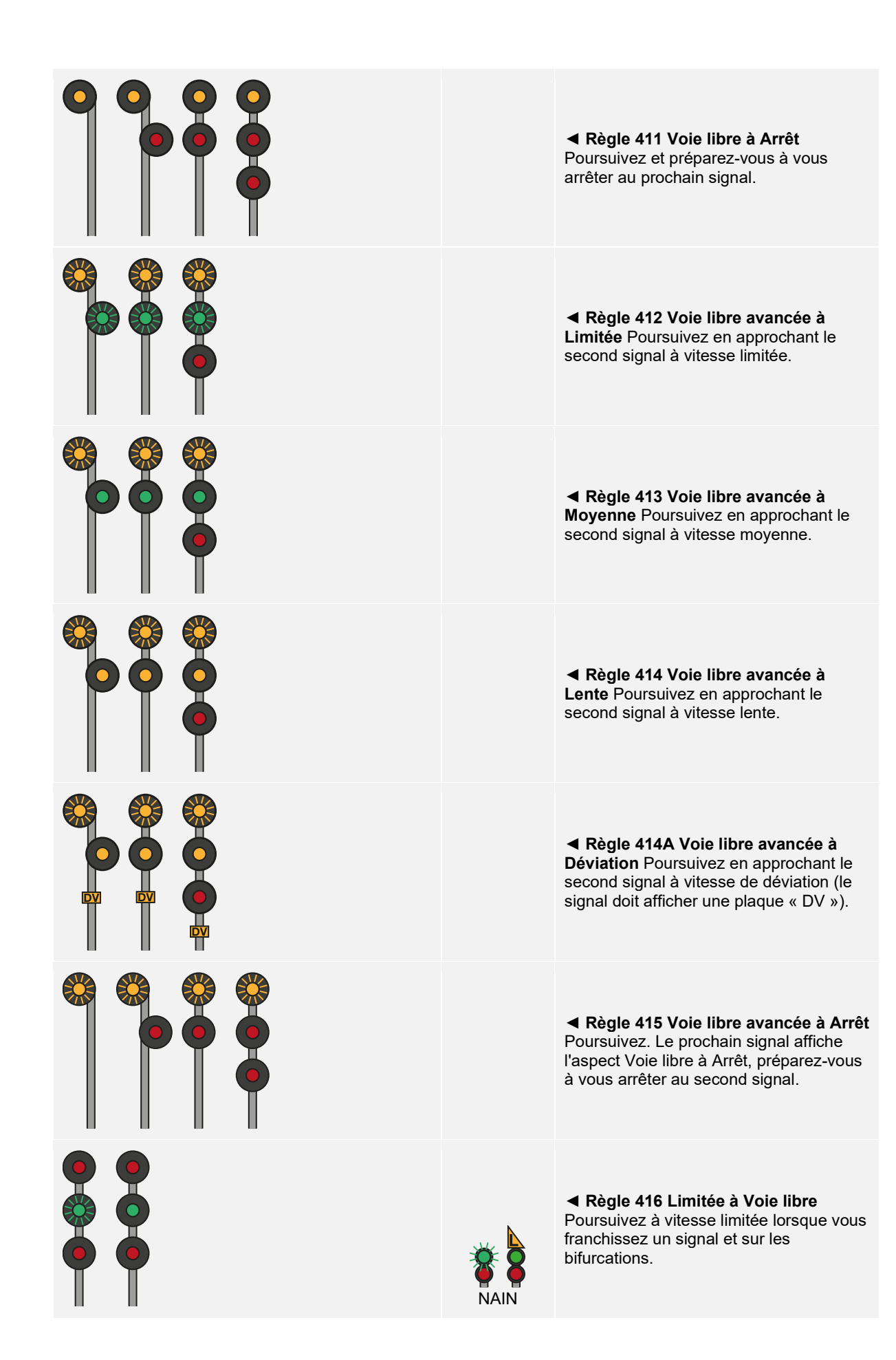

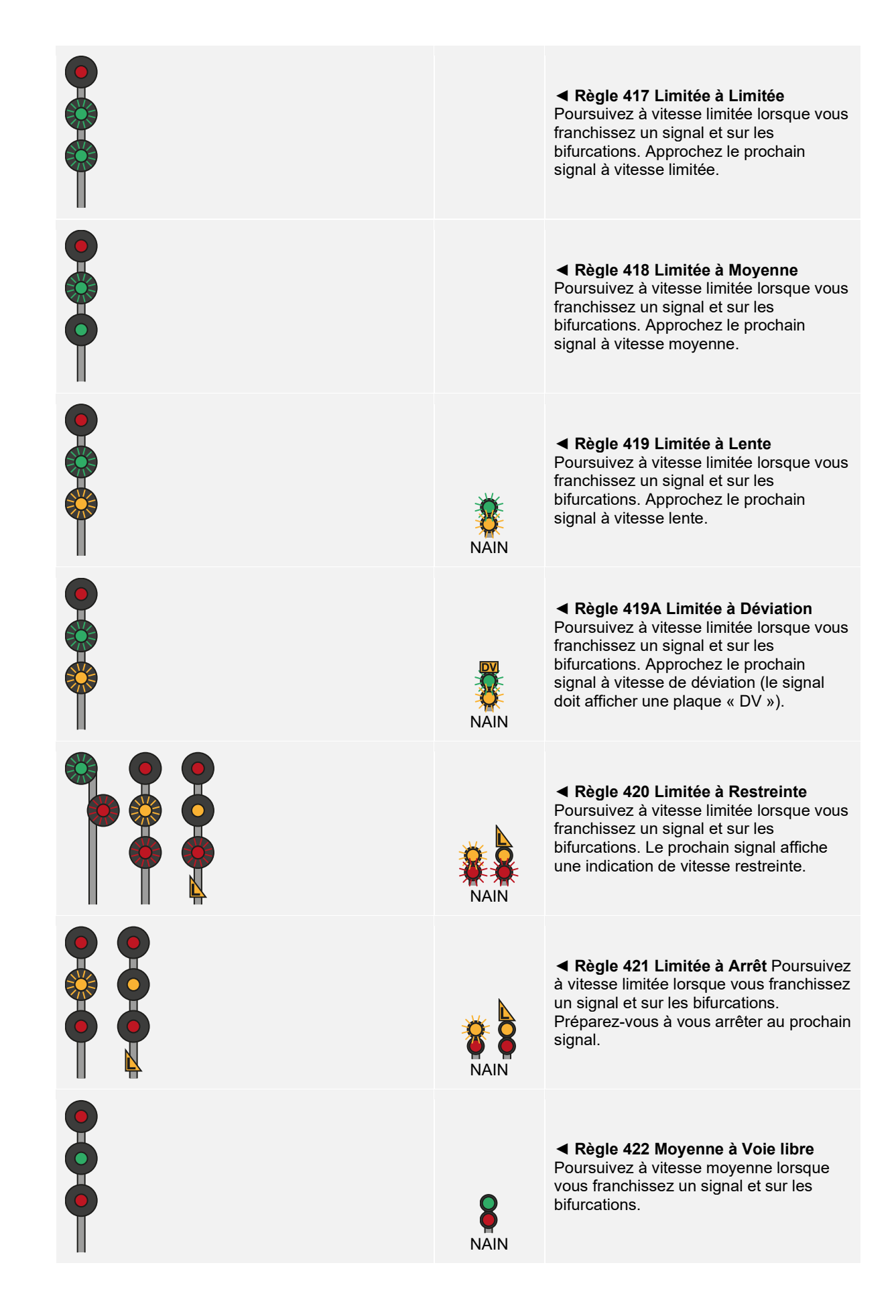

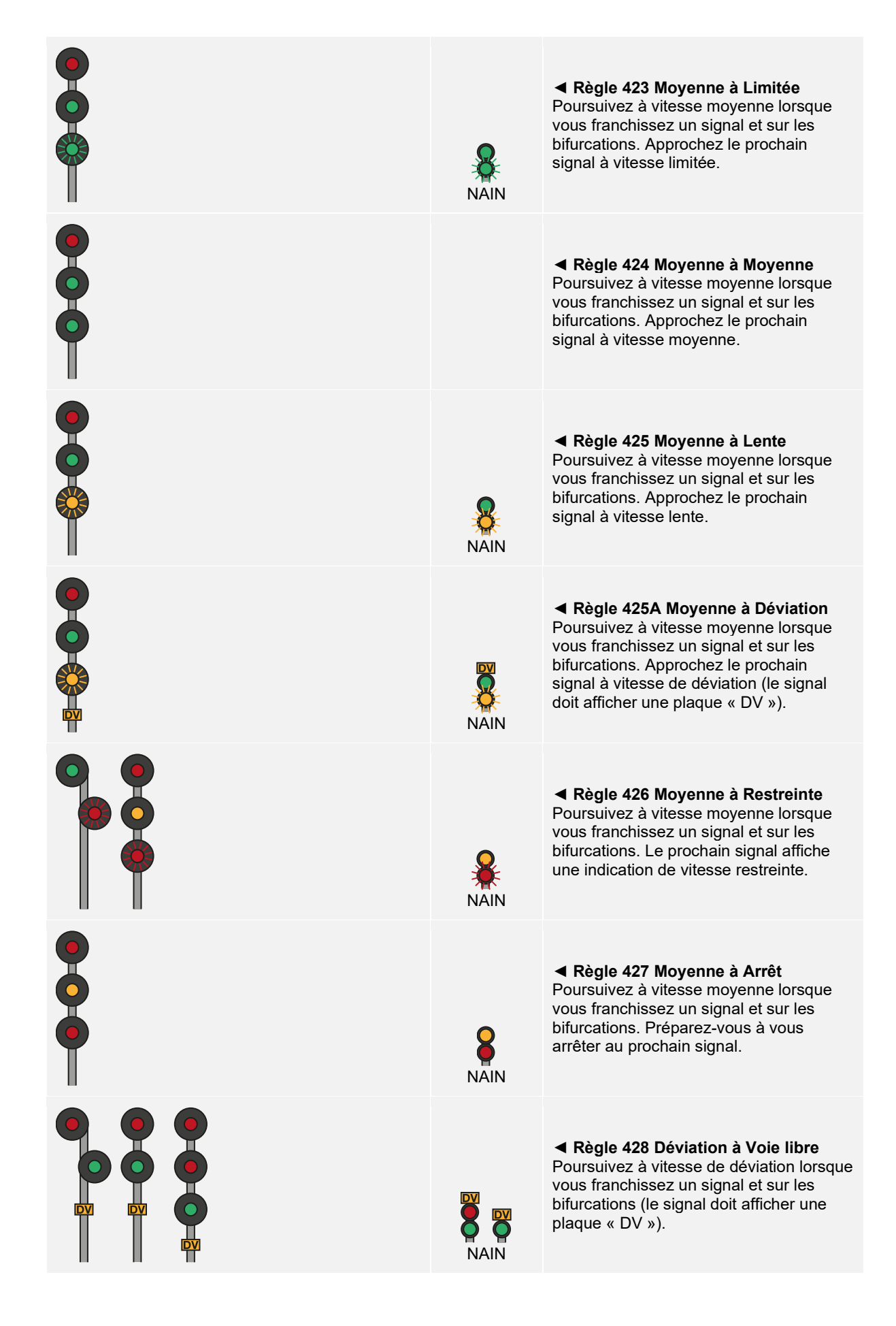

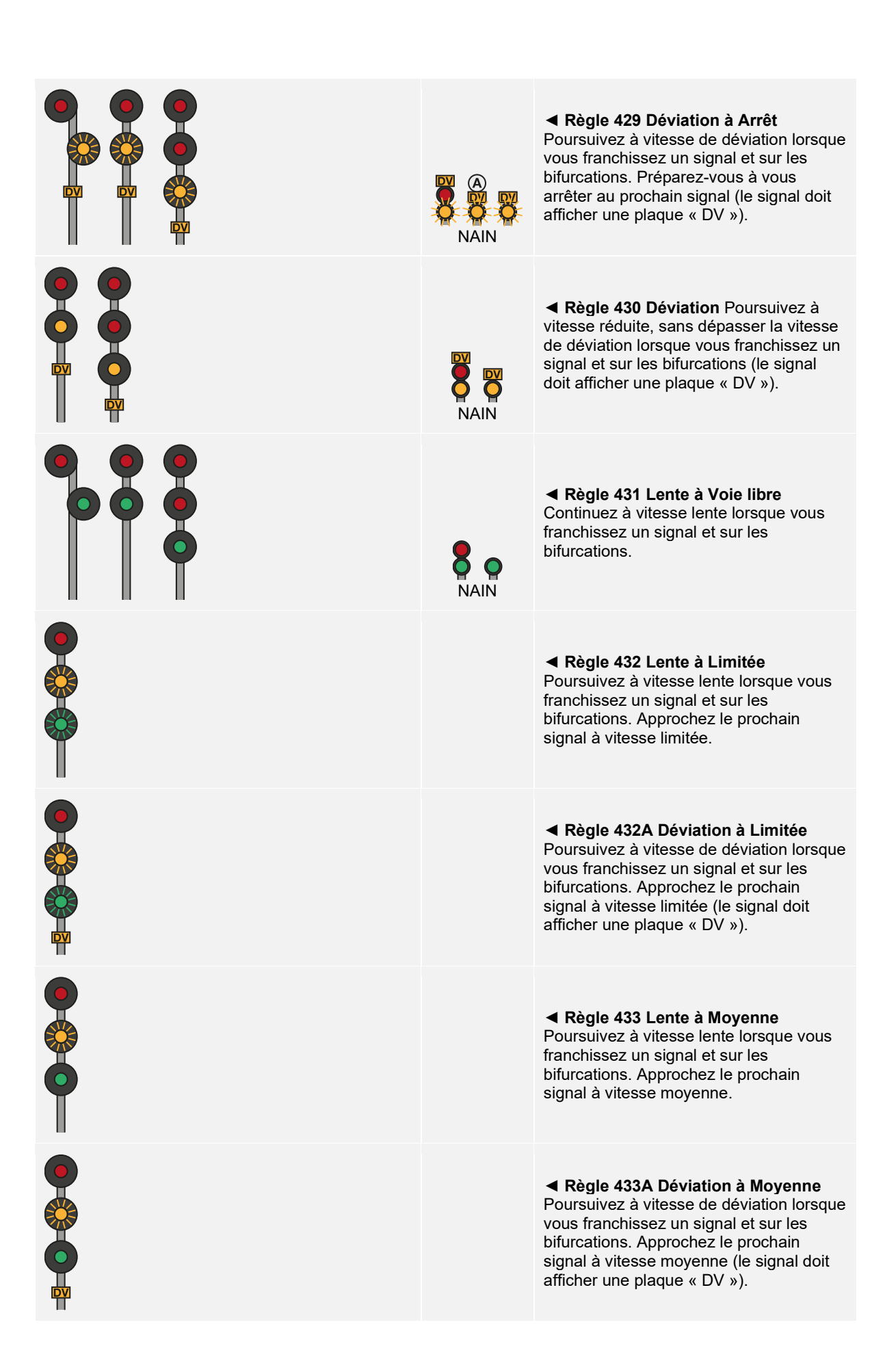

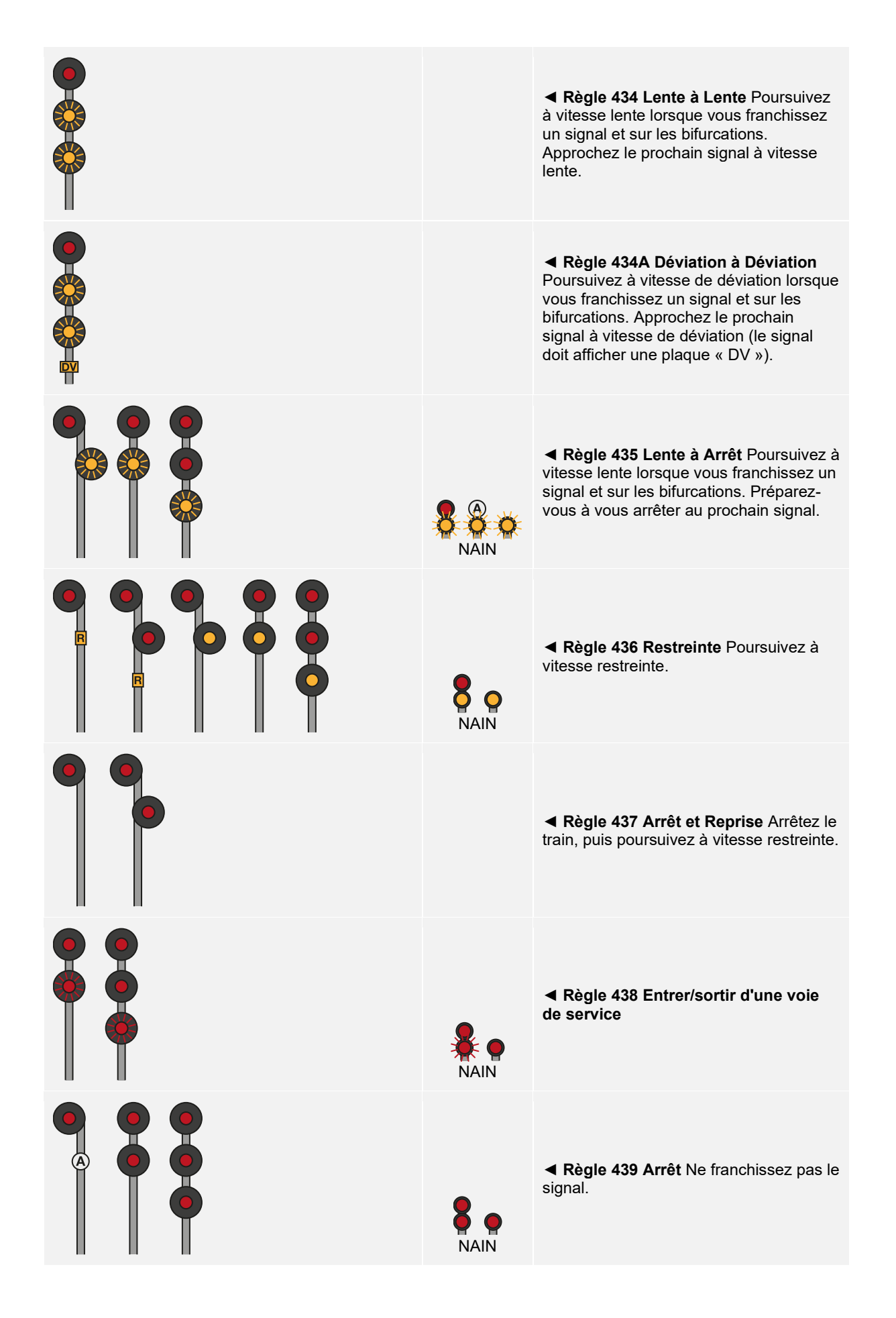

# <span id="page-21-0"></span>**Enchaînement des signaux**

En substance, les signaux sont une forme de réseau : un signal communique avec son voisin en amont et avec son autre voisin en aval. Le signal suivant communique lui aussi avec son voisin en amont, qui lui-même communique également avec son voisin, et ainsi de suite. Si vous approchez un signal d'arrêt situé plus loin sur la ligne, grâce à ce réseau, vous verrez des signaux qui vous en avertissent lors de votre approche. Vos verrez d'abord ces types de signaux, avant d'arriver au signal d'arrêt à proprement parler. De la même façon, si vous devez diminuer la vitesse pour passer sur un aiguillage, vous verrez des signaux qui amèneront votre train à ralentir : lorsque vous arriverez effectivement à proximité directe de l'aiguillage, vous serez déjà à la vitesse adaptée pour le traverser.

On appelle cette séquence un enchaînement. Un aspect (ce que montre le signal) est amélioré (ex. : il passe de Vitesse lente à Voie libre) ou rétrogradé (ex. : il passe de Vitesse lente à Arrêt).

Les situations nécessitant un contrôle du train sont diverses, il existe donc de nombreux enchaînements possibles.

### **Enchaînements entraînant l'arrêt du train**

**Règle 407 Voie libre à Moyenne** ► **Règle 424 Moyenne à Moyenne** ► **Règle 422 Moyenne à Voie libre** ► **Règle 411 Voie libre à Arrêt** ► **Règle 439 Arrêt**

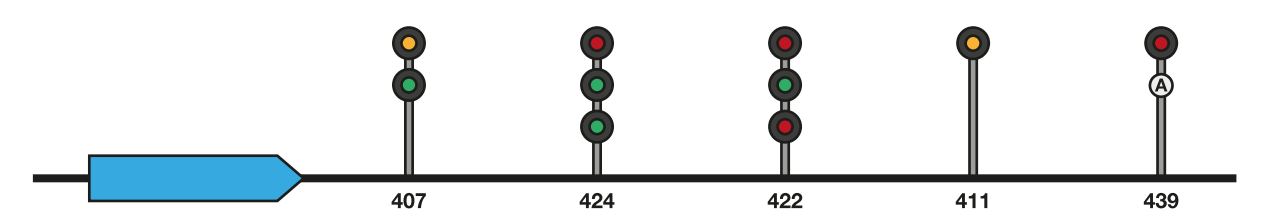

Dans l'exemple ci-dessus, cette progression vous guide à travers une section où la vitesse moyenne est imposée avant de revenir à une section voie libre typique. Cependant, le cinquième signal affiche un aspect arrêt et le signal précédent avertit donc que le signal suivant demande l'arrêt. Il est aussi possible que le conducteur ait franchi un signal de règle 413 (voie libre avancée à moyenne) avant d'approcher le signal de règle 407 (voie libre à moyenne). Dans tous les cas, le conducteur devra avoir commencé à freiner pour atteindre la vitesse moyenne dès qu'il aura vu le signal de règle 407.

#### **Règle 415 Voie libre avancée à Arrêt** ► **Règle 411 Voie libre à Arrêt** ► **Règle 439 Arrêt**

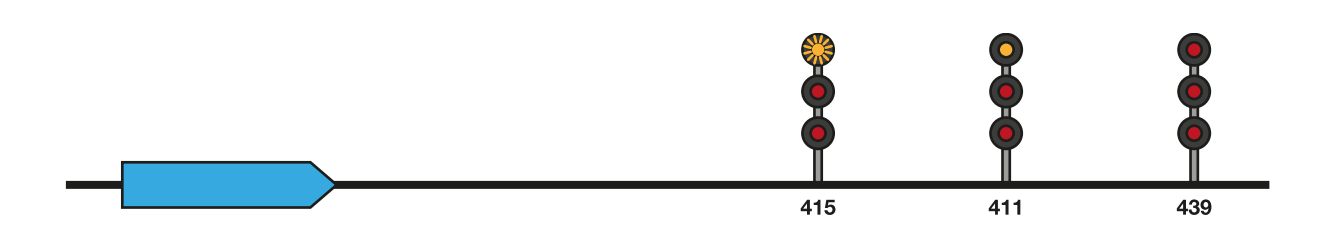

Dans l'exemple ci-dessus, le signal voie libre avancée à arrêt précède le signal voie libre à arrêt, qui avertit le conducteur qu'il approche un signal affichant un aspect arrêt. Le conducteur doit normalement commencer à ralentir pour préparer l'arrêt complet du train.

### **Enchaînements pour ralentir**

**Règle 412 Voie libre avancée à Limitée ► Règle 406 Voie libre à Limitée ► Règle 416 Limitée à Voie libre**

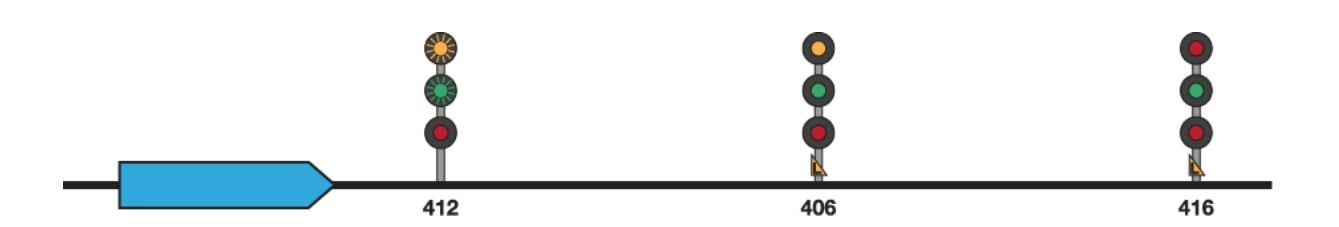

**Règle 413 Voie libre avancée à Moyenne** ► **Règle 407 Voie libre à Moyenne** ► **Règle 422 Moyenne à Voie libre**

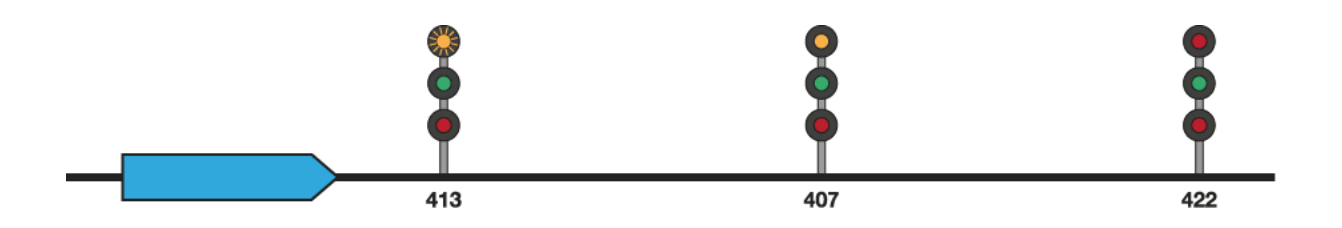

**Règle 414 Voie libre avancée à Lente** ► **Règle 409 Voie libre à Lente** ► **Règle 431 Lente à Voie libre**

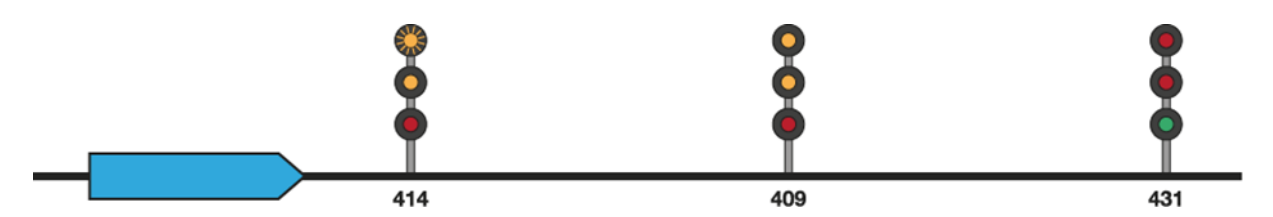

Les trois exemples ci-dessus devraient être suffisamment clairs : dans chacun d'eux, chaque limitation de vitesse est précédée des aspects améliorés appropriés pour cette vitesse.

### **Enchaînements combinés**

On parle d'enchaînements combinés lorsqu'un enchaînement mène à un signal spécifique, mais qu'un autre enchaînement est nécessaire pour avertir de la présence d'un autre signal juste après. Par exemple, si un enchaînement vitesse moyenne à voie libre est requis pour le passage d'une bifurcation à vitesse moyenne, mais que le train doit ensuite s'arrêter au prochain signal, l'enchaînement vitesse moyenne à voie libre et l'enchaînement d'arrêt seront combinés. Vous découvrirez de nombreux autres enchaînements combinés lors de vos voyages. Ouvrez l'œil pour ne pas les rater.

# <span id="page-23-0"></span>**Clavier et autres commandes par défaut en français**

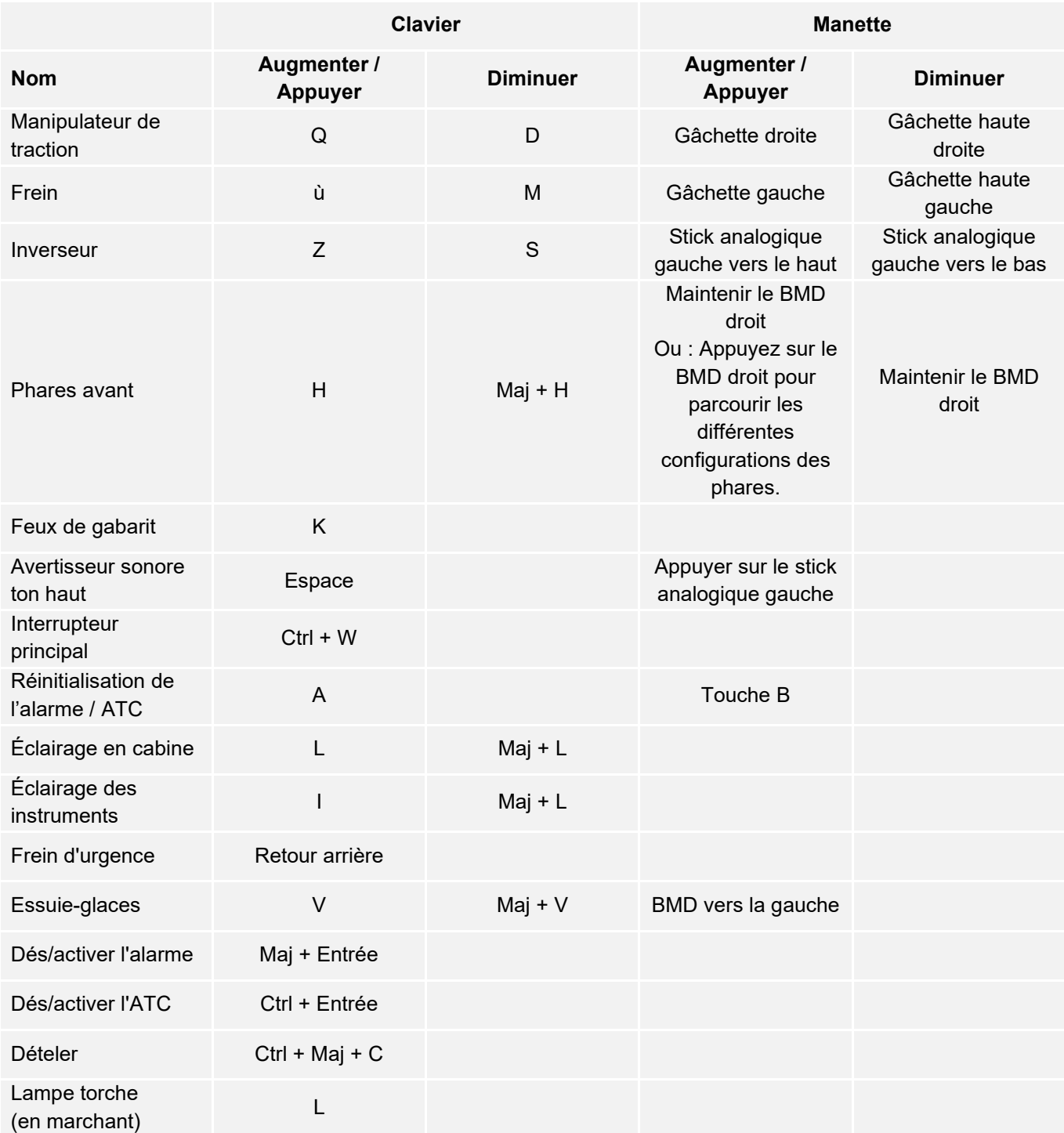

Astuce : les commandes listées ci-dessus peuvent être personnalisées dans les paramètres du jeu.

# <span id="page-24-0"></span>**Utiliser les caméras en jeu**

Train Sim World vous propose plusieurs caméras que vous pouvez contrôler, voici un aperçu des caméras et quelques exemples d'utilisation :

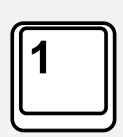

#### **Caméra à la première personne ou caméra de la cabine**

Utilisez cette caméra pour conduire la locomotive, utiliser les interrupteurs et gérer toutes vos commandes en cabine. Vous pouvez également utiliser le bouton droit de la souris pour relâcher le curseur. Cliquez à nouveau sur le bouton droit de la souris pour revenir aux commandes de la caméra.

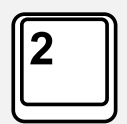

#### **Caméra poursuite**

Votre caméra pourra tourner autour d'un axe ayant pour centre votre véhicule. Utilisez CTRL et la flèche droite ou gauche pour passer d'un véhicule à l'autre, ou appuyez encore sur la touche 2 pour aller à l'avant ou à l'arrière du convoi.

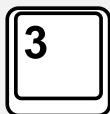

#### **Caméra flottante**

Une caméra vous permet de regarder librement dans toutes les directions lorsque vous occupez un véhicule. Cette caméra est utile pour s'occuper des attelages et des aiguillages. Appuyez une fois pour voir l'avant de votre rame et une nouvelle fois pour voir l'arrière. Déplacez la caméra en utilisant des flèches.

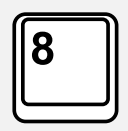

#### **Caméra libre**

Déplacez-vous librement et sans limites grâce à cette caméra. Utilisez cette caméra pour circuler sur les triages animés, changer les aiguillages ou positionnez-la pour obtenir la capture d'écran parfaite.

Lorsque vous êtes dans un mode de caméra, vous pouvez utiliser les touches directionnelles pour la déplacer tout en utilisant la souris pour changer votre angle de vue :

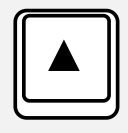

Déplace la caméra vers l'avant.

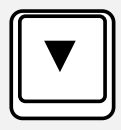

Déplace la caméra vers l'arrière.

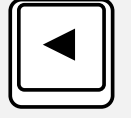

Déplace la caméra vers la gauche.

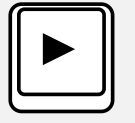

Déplace la caméra vers la droite.

# <span id="page-25-0"></span>**Dovetail Live**

Les forums Dovetail sont une mine d'informations pour tout ce qui a trait à Train Simulator et à Train Sim World. Notre communauté grandissante de ferrovipathes venue des quatre coins du monde est composée aussi bien de vétérans que de nouveaux venus dans le monde de la simulation ferroviaire. Si ce n'est pas déjà fait, pourquoi ne pas créer un compte dès à présent pour rejoindre la communauté ? Nous n'attendons plus que vous ! Plus d'informations à l'adresse suivante : **https://forums.dovetailgames.com**

Dovetail Live est une plateforme en ligne qui permet aux joueurs d'interagir avec les produits Dovetail et entre eux, dans un environnement spécifiquement conçu pour les amateurs de simulation. Dovetail Live va évoluer pour devenir un aspect central de Train Sim World®, en enrichissant l'expérience du joueur de nombreuses façons. Dovetail Live offrira des récompenses, créera une communauté de joueurs partageant les mêmes centres d'intérêt et aidera chaque joueur à trouver le contenu lui permettant de vivre une expérience surmesure.

L'inscription à Dovetail Live est absolument facultative. Cependant, les utilisateurs qui s'enregistreront recevront des avantages exclusifs dans le futur.

Plus d'informations à l'adresse suivante : **https://live.dovetailgames.com**

# <span id="page-26-0"></span>**Guide de dépannage et aide**

#### **J'ai des soucis lors du téléchargement du client Steam, comment les contacter ?**

Vous pouvez contacter le support client de Steam en créant un ticket de service client à support.steampowered.com/newticket.php. Il faudra créer un compte sur le site afin de pouvoir créer un ticket (votre compte Steam ne fonctionnera pas sur cette page), cela vous permettra de suivre l'évolution de votre ticket et de communiquer avec les techniciens.

#### **Comment installer les programmes additionnels dont le jeu pourrait avoir besoin ?**

Train Simulator World a besoin de certains programmes secondaires pour fonctionner correctement. Ce sont des programmes standards comme DirectX, qui sont déjà installés sur la plupart des ordinateurs mis à jour. Vous pouvez trouver ces programmes ici : Disque local (C:) > Program Files (x86) > Steam > SteamApps > common > TSW > \_CommonRedist

#### **Comment changer la langue dans Train Sim World ?**

Cette simple procédure vous permettra de jouer à Train Sim World en anglais, français, allemand, espagnol, russe et chinois simplifié. Pour changer la langue de Train Sim World, ouvrez Steam en double-cliquant sur l'icône de votre bureau, accédez à vos jeux depuis la Bibliothèque et faites un clic droit sur Train Sim World, cliquez sur Propriétés et allez sélectionner la langue de votre choix dans l'onglet Langue.

#### **Comment puis-je réinitialiser les paramètres de la taille de l'écran ?**

Il est possible de changer les paramètres de la taille de l'écran pour Train Sim World depuis le jeu. Pour cela, allez dans le menu des paramètres, puis dans l'onglet d'affichage.

Pour toute question supplémentaire, visitez notre base de connaissances à l'adresse suivante : **https://dovetailgames.kayako.com**